# **NaviPlan**®

Généralement, plus long qu'un actif est investi, plus stable devient son taux de rendement. En outre, il devient de plus en plus fréquent de séparer périodiquement suffisamment d'actifs dans un compte prudent pour répondre aux besoins au cours d'un délai précis, tout en investissant le solde du portefeuille pendant une plus longue période. Cela permet de répondre aux besoins de vos clients en sécurité, tout en profitant de la croissance du solde de leurs actifs investis.

## Établir une stratégie de mettre en bac

1. À la page Retraite, cliquez sur Stratégies de liquidation et passez à l'onglet Mettre en bac.

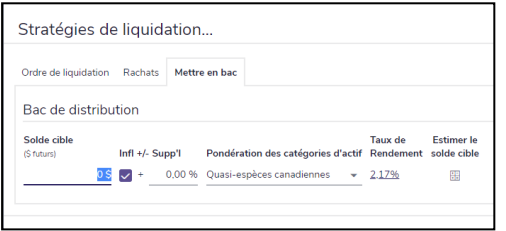

2. Saisissez le Solde cible pour le compte de retraite. Pour déterminer le montant dont vos

clients auront besoin, cliquez sur Estimer le solde cible.

3. La calculatrice Estimateur du bac de distribution détermine le solde cible du bac en multipliant l'écart au cours de la première année de retraite par le nombre d'années au cours desquelles le compte devrait financer les besoins de retraite.

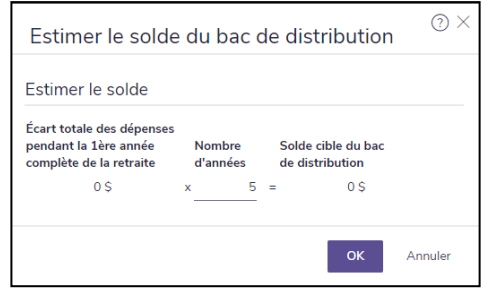

- 4. Une fois le Solde cible du bac de distribution déterminé et saisi, vous pouvez établir les paramètres du compte des façon suivantes :
	- Vous pouvez simuler les effets de l'inflation en activant l'option Infl. Pour augmenter ou réduire le taux, saisissez un pourcentage positif ou négatif sous +/- Suppl. La somme du taux d'inflation établi et de votre pourcentage saisi deviendra le taux qui affecte le compte.
	- Vous pouvez classifier le compte selon une pondération des catégories d'actif. Sélectionnez une catégorie d'actif à partir du menu Pondération des catégories d'actif. Autrement, vous pouvez sélectionner Classification manuelle pour classifier le bac en utilisant une combinaison de plusieurs catégories d'actif.

Le Taux de rendement du bac se met à jour d'après la pondération que vous sélectionnez. Cliquez sur le lien pour outrepasser le taux de rendement par défaut pour une catégorie d'actif ou simuler un compte qui est investi parmi plusieurs catégories d'actif.

# Rapports autonomes et stratégies de mettre en bac

Vous pouvez utiliser les rapports autonomes suivants pour observer l'état du bac de distribution de vos clients :

## Stratégie de mettre en bac pour la retraite (Actions rapides—Rapports—Objectifs—Épargnes)

Ce graphique présent l'évolution des valeurs du bac de placement et du bac de distribution au fil du temps.

Utilisez ce graphique pour démontrer la croissance des bacs, ainsi que les rachats des bacs au cours de la retraite.

### Activité liée à la stratégie de mettre en bac pour la retraite

#### (Actions rapides – Rapports – Objectifs – Épargnes)

Ce rapport présente l'activité des bacs de retraite, ainsi que la valeur marchande au début et à la fin d'une année précise.

Utilisez ce rapport pour présenter l'état du bac de placement et du bac de distribution au cours d'une année précise.

# **NaviPlan**®

### Sommaire d'un actif précis

### (Actions rapides – Rapports – Avoir net – Actifs)

Ce rapport affiche les mêmes renseignements que le rapport Activité liée à la stratégie de mettre en bac pour la retraite, mais ce rapport présente les données au cours de plusieurs années.

Utilisez ce rapport pour présenter la croissance du bac de placement au fil du temps.